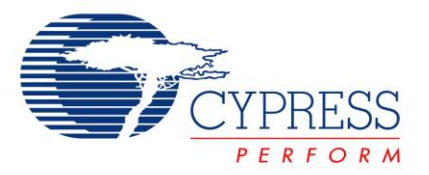

# **Release Notes**

**CY4613 Development Kit**

Release Date: July 1, 2014

Thank you for your interest in the CY4613 Development Kit. This document lists the installation requirements, software and hardware updates, and other information related to the kit.

### **System Requirements and Recommendations**

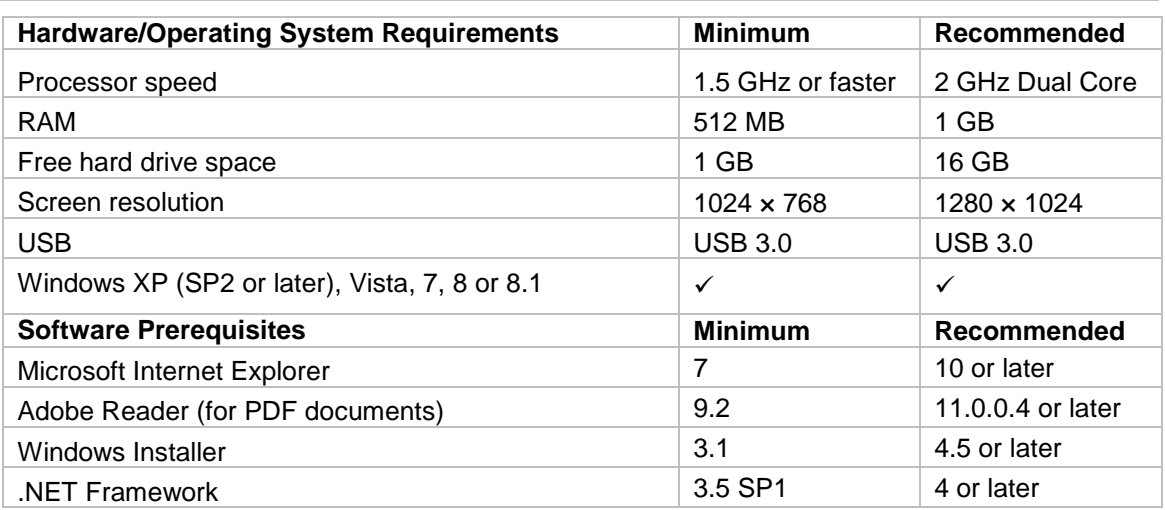

To connect the CY4613 DVK to a BC v1.2-compliant mobile device with OTG support, refer to Chapter 3 of the **HX3 Kits User Guide** document.

# **Installation**

Download *CY4613HX3DVKSetup.exe* from [http://www.cypress.com/go/CY4613.](http://www.cypress.com/go/CY4613) Launch the EXE file and follow the steps in the installer window to install the required software.

To uninstall the software, go to **Start** > **Control Panel** > **Add or Remove Programs** and click the **Remove** button adjacent to the particular software. Follow the instructions to uninstall.

#### **Updates**

Visit <http://www.cypress.com/go/CY4613> for the latest downloads of software and documentation.

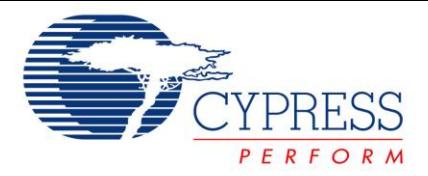

# **Limitations and Known Issues**

- 1. The current consumed by a device connected to any of the downstream (DS) ports cannot exceed 2.1 A. When the current exceeds 2.1 A (overcurrent condition), the corresponding DS port gets disabled. To clear the error condition, remove the device which was causing the overcurrent condition, and reset the DVK.
- 2. The CY4613 board may take up to four seconds to start the processing when an overcurrent condition occurs on a DS port.,
- 3. A 12-V/3-A AC-DC adapter is supplied with the kit to power the CY4613 board. The maximum current consumed by all devices connected to the USB 2.0/3.0 DS ports of the CY4613 board put together should be limited to 4.6 A. If the cumulative current consumption exceeds 4.6 A, HX3 and DS ports are powered off. To clear this error condition, reduce the cumulative current consumed by DS ports to less than 4.6 A, and then power cycle the DVK.
- 4. Pin-strap features are not supported on the CY4613 board. The CY4613 board loads the HX3 configuration setting from the EEPROM to configure HX3 (Part number: CYUSB3228-88LTXC) to support six DS ports instead the default eight. EEPROM configurations take priority over pin-strap settings.
- 5. DS1 GRN and DS2 GRN Port Status Indicator LEDs (Green LEDs for DS ports 1 and 2) are disabled on the CY4613 board.
- 6. A CY4613 board with values stored for string descriptors in the EEPROM may not get listed in the HX3 Blaster Plus tool running on a Windows 7 computer due to a Cypress drivercompatibility issue on Windows 7.

To recover from this condition, remove the string descriptors from the EEPROM by restoring the CY4613 board to the 'factory defaults' state. Refer to Restoring [CY4613 to factory default](#page-1-0)  [firmware.](#page-1-0) From then on, the PC that was used to restore the board to 'factory defaults' state will continue to list the board in the Blaster Plus tool even with string descriptors in the EEPROM.

### <span id="page-1-0"></span>**Restoring CY4613 to factory default firmware**

Follow the steps below to restore CY4613 board to the factory-default state using the Blaster Plus tool:

- 1. Power OFF the CY4613 board and then configure it for ROM firmware mode:
	- o Install a jumper on pins 1 and 2 of the PIN\_STRAP\_EN (J4) jumper block.
	- o Install a jumper on pins 2 and 3 of the ACA\_DOCK (J2) jumper block.
	- Refer to Table 3-4 of the HX3 Kits User Guide for jumper details.
- 2. Power ON the CY4613 board.
- 3. Start the Blaster Plus tool.
- 4. Bind the CYUSBHX3 driver as described in Section 4.3.2 of HX3 Kits User Guide.
- 5. Select the configuration type as Configuration C and set Shared Link Enable to 0 for DS3 and DS4.
- 6. Click the **Download Firmware + Settings…** button to write the modified settings to the EEPROM along with the custom firmware provided with the Blaster Plus tool, as shown in Figure 4-17 of the HX3 Kits User Guide.
- 7. Power off the CY4613 board.
- 8. Configure the CY4613 board for Custom firmware mode.
	- $\circ$  On the PIN STRAP EN (J4) jumper block, install the jumper on pins 2 and 3.
	- o Keep the jumper on ACA\_DOCK (J2) jumper block unchanged.

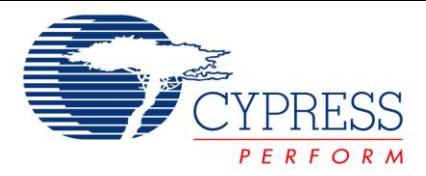

Refer to Table 3-4 of the HX3 Kits User Guide for jumper details.

# **Documentation**

The kit documents are available in the following locations:

<Install directory>\CY4613 HX3 DVK\1.0\Documentation

<Install directory>\HX3 Blaster Plus\documentation

**Note :** On the Windows 32-bit platforms, the default *<Install Directory> is C:\Program Files\Cypress,* and on the Windows 64-bit platforms, it is *C:\Program Files(x86)\Cypress.*

#### **Silicon Errata**

To access the latest version of the silicon errata, refer to the HX3 datasheet available at [http://www.cypress.com/hx3.](http://www.cypress.com/hx3)

### **Technical Support**

For assistance, go to<http://www.cypress.com/go/support> or contact our customer support at +1 (800) 541-4736 Ext. 2 (in the USA), or +1 (408) 943-2600 Ext. 2 (International).

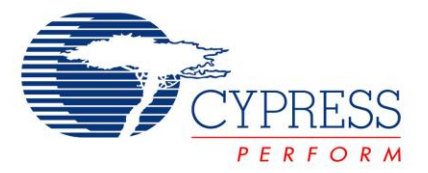

Cypress Semiconductor 198 Champion Ct. San Jose, CA 95134-1709 USA Tel: +1.408.943.2600 Fax:+1.408.943.4730 Application Support Hotline: +1.425.787.4814 [http://www.cypress.com](http://www.cypress.com/)

#### **Copyrights**

© Cypress Semiconductor Corporation, 2014. The information contained herein is subject to change without notice. Cypress Semiconductor Corporation assumes no responsibility for the use of any circuitry other than circuitry embodied in a Cypress product. Nor does it convey or imply any license under patent or other rights. Cypress products are not warranted nor intended to be used for medical, life support, life saving, critical control or safety applications, unless pursuant to an express written agreement with Cypress. Furthermore, Cypress does not authorize its products for use as critical components in life-support systems where a malfunction or failure may reasonably be expected to result in significant injury to the user. The inclusion of Cypress products in life-support systems application implies that the manufacturer assumes all risk of such use and in doing so indemnifies Cypress against all charges.

All trademarks or registered trademarks referenced herein are property of the respective corporations.

This Source Code (software and/or firmware) is owned by Cypress Semiconductor Corporation (Cypress) and is protected by and subject to worldwide patent protection (United States and foreign), United States copyright laws and international treaty provisions. Cypress hereby grants to licensee a personal, non-exclusive, non-transferable license to copy, use, modify, create derivative works of, and compile the Cypress Source Code and derivative works for the sole purpose of creating custom software and or firmware in support of licensee product to be used only in conjunction with a Cypress integrated circuit as specified in the applicable agreement. Any reproduction, modification, translation, compilation, or representation of this Source Code except as specified above is prohibited without the express written permission of Cypress.

Disclaimer: CYPRESS MAKES NO WARRANTY OF ANY KIND, EXPRESS OR IMPLIED, WITH REGARD TO THIS MATERIAL, INCLUDING, BUT NOT LIMITED TO, THE IMPLIED WARRANTIES OF MERCHANTABILITY AND FITNESS FOR A PARTICULAR PURPOSE. Cypress reserves the right to make changes without further notice to the materials described herein. Cypress does not assume any liability arising out of the application or use of any product or circuit described herein. Cypress does not authorize its products for use as critical components in life-support systems where a malfunction or failure may reasonably be expected to result in significant injury to the user. The inclusion of Cypress' product in a life-support systems application implies that the manufacturer assumes all risk of such use and in doing so indemnifies Cypress against all charges.

Use may be limited by and subject to the applicable Cypress software license agreement.